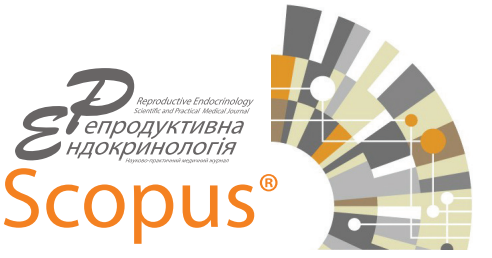

# **ЯК РЕАЛІЗУВАТИ СВІЙ НАУКОВИЙ ПОТЕНЦІАЛ: ІНСТРУКЦІЯ ДЛЯ КЛІНІЦИСТІВ**

# **Л.М. САМЧИНСЬКА**

медичний редактор журналу «Репродуктивна ендокринологія» ORCID: 0000-0002-5674-3781

#### **М.Г. ПЛОШЕНКО**

генеральний директор журналу «Репродуктивна ендокринологія» ORCID: 0000-0002-3701-0697

# Контакти:

DOI: http://dx.doi.org/10.18370/2309-4117.2018.47.84-94

001: http://dx.doi.org/10.18370/2309-4117.2018.47.84-94

Плошенко Максим Геннадійович Редакція журналу «Репродуктивна ендокринологія» 01030, Київ, Б. Хмельницького 42, оф. 1 Тел.: +38 (044) 229 90 79

Email: trilist@ukr.net

# **ВИДАВНИЧИЙ ДІМ ELSEVIER**

**Elsevier** – одне з найбільших наукових видавництв світу, яке щороку випускає близько чверті всіх статей із видаваних у світі наукових журналів і має філії в різних країнах. Видавництво засноване в 1880 року в Амстердамі (Нідерланди) Якобом Джорджем Робертсом. Він запозичив назву і логотип, що існував у XVI–XVII століттях у видавництві, яке належало Людовику Ельзевіру і видавало книги кишенькового формату. Логотип сім'ї Ельзевірів символізує єдність вчених, які прагнуть до плодів освіти. У перші роки діяльності видавництво було невеликим, видавало переважно художню літературу. Наприкінці 90-х років минулого століття Elsevier став величезною компанією і почав випуск електронних видань [1].

Сьогодні Elsevier видає близько 400 тисяч статей в 2500 наукових журналах і публікує понад 20 тис. книг на рік. Видавництву належать такі відомі журнали, як The Lancet, Cell, серії Trends і Current Opinion. В архівах видавництва знаходиться понад 7 млн публікацій. Близько чверті всіх статей з медицини і технічних наук у світі видаються в журналах, які належать Elsevier, і ці статті цитуються в кілька разів частіше за статті в інших наукових журналах [2].

Elsevier співпрацює з глобальним науковим співтовариством і надає доступ до архівів наукових статей для приблизно 4500 організацій і університетів із 180 країн світу. Передплатниками продуктів цього видавничого дому є науково-дослідні центри по всьому світу (університети, бібліотеки, міністерства та відомства), а також приватні корпорації Європи, Америки й Азії. Понад 30 мільйонів вчених, студентів, фахівців різних галузей отримують доступ до інформації видавництва, щороку генеруючи понад 240 млн завантажень статей. Компанія розробила і підтримує пошукові системи й інтернет-бази даних, такі як ScienceDirect, Scopus, Elsevier Research Intelligence, ClinicalKey, Reaxys, Emabse, Engineering Village [2, 3].

# **БАЗА ДАНИХ SCOPUS**

Починаючи з 1999 року, видавництво Elsevier відкрило платформу ScienceDirect – онлайнову базу даних своїх ресурсів, на основі якої в 2004 році була створена складова частина ін-

тегрованого науково-інформаційного середовища Sci Verse – **Scopus** (повна офіційна назва SciVerse Scopus), найбільша бібліографічна і реферативна база даних та інструмент для відстеження цитованості статей, опублікованих у наукових виданнях [4].

Scopus містить понад 50 млн реферативних записів (близько 2 млн додається щороку). У базі даних проіндексовано понад 20 тис. назв наукових журналів 5 тис. видавництв, 350 книжкових серій і 5,5 млн праць конференцій. Крім рецензованих наукових журналів, Scopus містить 100 тис. книг, 370 книжкових серій, 390 найменувань Trade Publications, 6,8 млн доповідей світових конференцій. Загальна тематична спрямованість Scopus – наука, техніка і медицина. Scopus містить огляди цитованих статей, формує авторські профілі з докладною інформацією про автора й оцінкою його наукової діяльності, дозволяє порівнювати журнали за різними бібліометричними показниками [3, 4].

Наукометричний апарат бази даних забезпечує облік публікацій науковців і організацій, в яких вони працюють, а також статистику їхньої цитованості. При цьому Scopus надає гіперпосилання на повні тексти матеріалів. Хронологічне охоплення статей – з 1823 року, наукометричного апарату – з 1996 року [3, 4].

**База даних Scopus визнана у багатьох країнах (в т. ч. і в Україні) суб'єктом наукової діяльності та звітності, оскільки вона забезпечує широке індексування провідних наукових журналів – як міжнародних, так і локальних**. Всі рукописи проходять ґрунтовне рецензування, ретельно перевіряються на плагіат. Scopus дозволяє побачити всю можливу інформацію про наукові розробки з необхідної тематики: хто, в яких країнах і організаціях працює в даній тематиці, хто є експертом, в яких журналах публікуються дослідження з даної теми, чи є патенти за обраною темою [5].

База даних Scopus оновлюється щодня і дозволяє здійснювати:

- пошук публікацій вченого/наукової організації;
- визначення індексу цитованості вченого/організації;
- визначення індексу Гірша вченого/організації;
- переглядати нові предметні області;
- постійно отримувати оновлення шляхом повідомлень про нові результати пошуку і цитати;

• оцінювати якість дослідження, аналізуючи його результати на рівні інституту чи журналу [5].

# **ІНДЕКСАЦІЯ ЖУРНАЛІВ І СТАТЕЙ**

Індексація – це етап присвоєння індексу з метою максимального прояву специфіки документа. Індексація необхідна для прискорення пошуку необхідного тексту серед інших матеріалів. У науковій області під цим терміном мається на увазі індексація наукових статей в базі даних (наприклад, у Scopus). Активне використання системи індексування допомагає вченому збільшити рівень цитування публікацій і показує його успішність в науковій сфері. Будьякий користувач Scopus, який має підписку, може провести пошук і визначити, які саме публікації проіндексовані в цій базі даних [4].

Індексація в Scopus є значним досягненням як для журналів, так і для окремих дослідників у всьому світі. Це досягнення є підтвердженням якості журналу для інших членів наукового співтовариства. **Індексація наукової роботи (статті) в базі вважається одним з основних етапів публікації матеріалу. Наукова робота почне індексуватися тільки тоді, коли стаття автора пройде рецензію, і журнал її опублікує**. У Scopus робота індексується в середньому протягом 4 тижнів після публікації журналу, в якому вона була розміщена, але часто буває і довше (до декількох місяців) [4]. **Поиск документов / Начало поиска**

# **ЯК ПРАЦЮВАТИ З БАЗОЮ SCOPUS**

База даних доступна на умовах передплати через веб-інтерфейс: https://www.scopus.com/. Scopus має інтерфейси російською та англійською мовою.

# *Реєстрація*

Щоб зареєструватися, натисніть кнопку Register (Реєстрація) та введіть необхідні дані (ім'я та адреса електронної пошти) у вікні реєстрації. Особистий кабінет зареєстрованого користувача – вкладка My Scopus.

# *Пошук інформації*

Scopus дозволяє почати пошук з домашньої сторінки. Для переходу на сторінку пошуку натисніть кнопку Search (Пошук). Існують різні варіанти пошуку: Basic Search (Простий пошук), Author Search (Пошук по авторах), Affiliation Search (Пошук по організаціях), Advanced Search (Розширений пошук), Search Fields (Області пошуку), Limit to (Обмежити). На вкладці Basic Search є можливість вказати кілька областей пошуку, а також обмежити критерії пошуку конкретними часовими рамками, типом документа та предметною областю (рис. 1) [4].

# *Уточнення умов пошуку*

У вікні Refine results (Уточнення результатів пошуку) можна швидко ознайомитися з результатами пошуку, а також уточнити його умови, натиснувши кнопку Limit to (Обмежити) або Exclude (Виключити) для відібраних результатів за наступними категоріями (рис. 2) [4]:

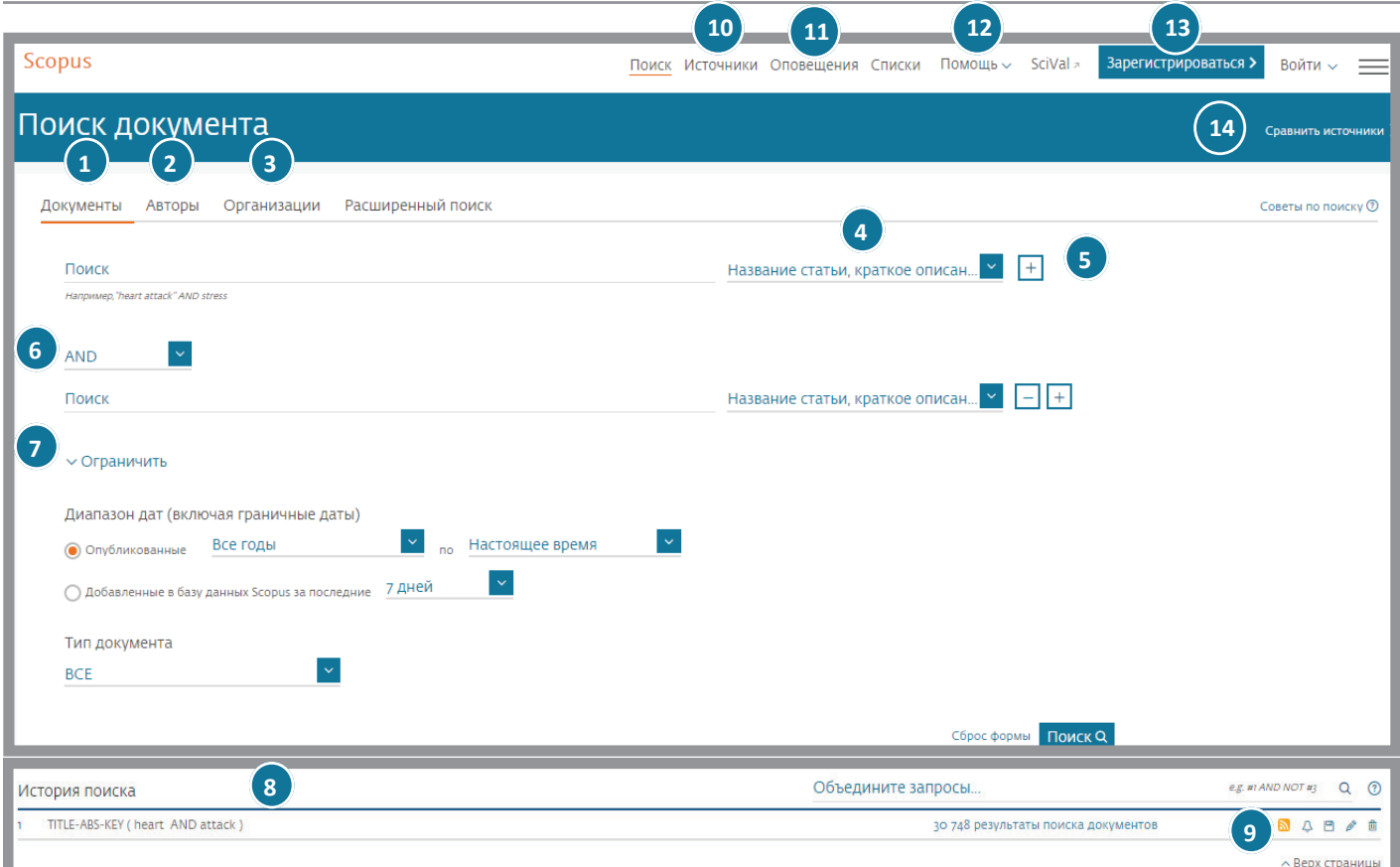

# **Рисунок 1. Пошук документа 10. Источники**

**-исунок 1. пошук документа**<br>1. Пошук по документах. 2. Пошук по автору. 3. Пошук по організації. 4. Вибір полів пошуку. 5. Додавання рядка пошуку. 6. Логічні оператори. 7. Налаштування обмежень. 8. Історія пошуку. 9. Налаштування повідомлень. 10. Джерела. 11. Установити повідомлення. 12. Допомога і навчальні матеріали. Просматривайте алфавитный список всех журналов, 13. Реєстрація. 14. Порівняння джерел. палаштування обійсжень. о. історія пошуку. 9. пала оны ношуну. Э. додавання рядка ношуну. О. логі на операторя.<br>10. Польський Материалы, содержання польський материалы, со то. джерела. тт. летановити повідомлення. т.а. допомога і навчальні матеріали.

# **ІНФОРМАЦІЙНИЙ ПРАКТИКУМ**

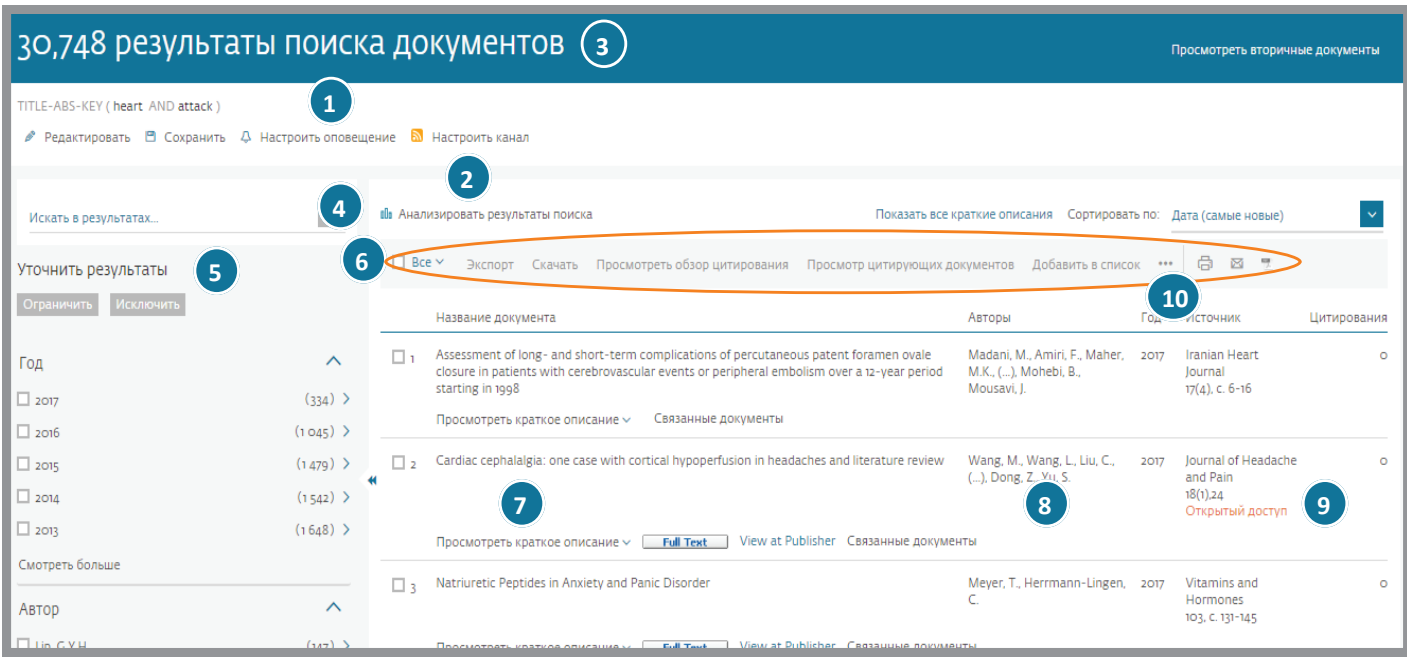

# **Рисунок 2. Уточнення результатів пошуку**

1. Налаштувати сповіщення. 2. Аналіз результатів. 3. Кількість результатів пошуку. 4. Пошук в результатах. 5. Уточнення результатів. 6. Обробка результатів (експорт, завантаження, огляд цитування, перегляд цитованих документів). 7. Відображення сторінки документа. 8. Сторінка автора. 9. Сторінка джерела публікації. 10. Додатково (перегляд посилань, створити бібліографію, електронна пошта, друк).

Scopus.

- Source Title (назва джерела);
- Source Thic (назва джерела),<br>• Author name (прізвище, ім'я автора); Author name (прізвище, їм'я автора);
- Year (рік);
- Document type (тип документа);
- Subject area (предметна область).<br>————————————————————

# *Перегляд і збереження результатів пошуку*

перселло гзоерелення результатно пошуку<br>Результати пошуку відображаються у вигляді таблиці, завдяки чому їх легко сортувати по стовпчиках: Year (Piк), Document Relevance (Релевантність документа), Author (Автор), Source Title (Назва джерела) i Citations (Цитати). гезультати пошуку відооражаються у в

Для кожного окремого результату пошуку існують на-• *Просмотр текста документа на сайте издателя* почте. ступні вкладки [6, 7]: *• Показать аннотацию*

• Article Title (Назва статті) – перейти до анотації, довідкових *• Связанные документы* матеріалів і цитат вибраного документа; **8. Страница автора** 

.<br>• View at Publisher (Перегляд у видавця) – перейти на сторінстатти станисти (пере.<br>ку статті видавця;

• Full text (Повний текст) – відкрити повний текст;

• Show Abstract (Показати автореферат) – відкрити анотацію на сторінці результатів пошуку;

• More (Додатково) – ознайомитись із результатами зі списку посилань;

• Web (Веб) – результати інтернет-пошуку за допомогою пошукової системи наукових матеріалів Scirus (www.info.scirus.com); • Patents (Патенти) – ознайомитись з результатами з основних патентних відомств, отриманими за допомогою Scirus;

• Abstracts + Refs (Реферати та посилання) – перейти до реферату, посилань і цитат окремого документа.

Статті, що знаходяться у відкритому доступі, мають спеціальну позначку «OA» (Open Access, відкритий доступ) і можуть бути відфільтровані в будь-якому пошуковому запиті. Будь-які дані проіндексованих публікацій користувач може завантажити зі Scopus у різних форматах, включаючи Excel або бібліографічний менеджер Mendeley. За кожною окре-

мою статтею користувач отримує всю бібліографічну інформацію від видавця [8].

# *Пошук авторів*

За допомогою функції пошуку авторів у Scopus легко знайти потрібного учасника. Цей пошук працює без реє-**10. Дополнительно**  страції в базі даних і дозволяє знайти вченого за наступни-**Просмотр ссылок:** Показывает все документы, на которые џi, — ми параметрами:

• прізвище автора; **Создать библиографию:** Создавайте библиографию

• ім'я автора; согласно стандартам оформления списков ссылок.

• ORCID – дозволить безпомилково знайти шуканого вче-**Электронная почта:** Отправляйте статьи по электронной а- ного, виключаючи авторів з однаковими прізвищами, або покаже всі роботи автора, навіть якщо спочатку були допущені помилки при транслітерації;

• організація, в якій автор працює або працював на момент публікації статті.

Просто введіть прізвище та ініціали/ім'я автора і натисніть Search (Пошук). Перед цим можна поставити познач-**4** Scopus **| Краткое руководство** www.scopus.com ку навпроти пункту «Показувати тільки точний збіг», але якщо ви не впевнені в правильності написання прізвища та імені автора, варто її прибрати. У результатах відобразиться прізвище та ім'я автора, а також інші варіанти його написання. Також буде представлена кількість опублікованих автором документів і посилання Show last title (Показати останню назву) [6].

# *Перегляд відомостей про автора*

У списку результатів пошуку автора можна натиснути на посилання з його іменем і відкрити сторінку Author details (Відомості про автора), на якій міститься контекстуальна інформація про автора, за допомогою якої можна перевірити, чи саме він вас цікавить. Тут відображаються наступні дані (рис. 3) [4]:

• приналежність автора до організації, зафіксована в останній публікації;

# ІНФОРМАЦІЙНИЙ ПРАКТИКУМ **Инструменты для авторов / Информация об авторе**

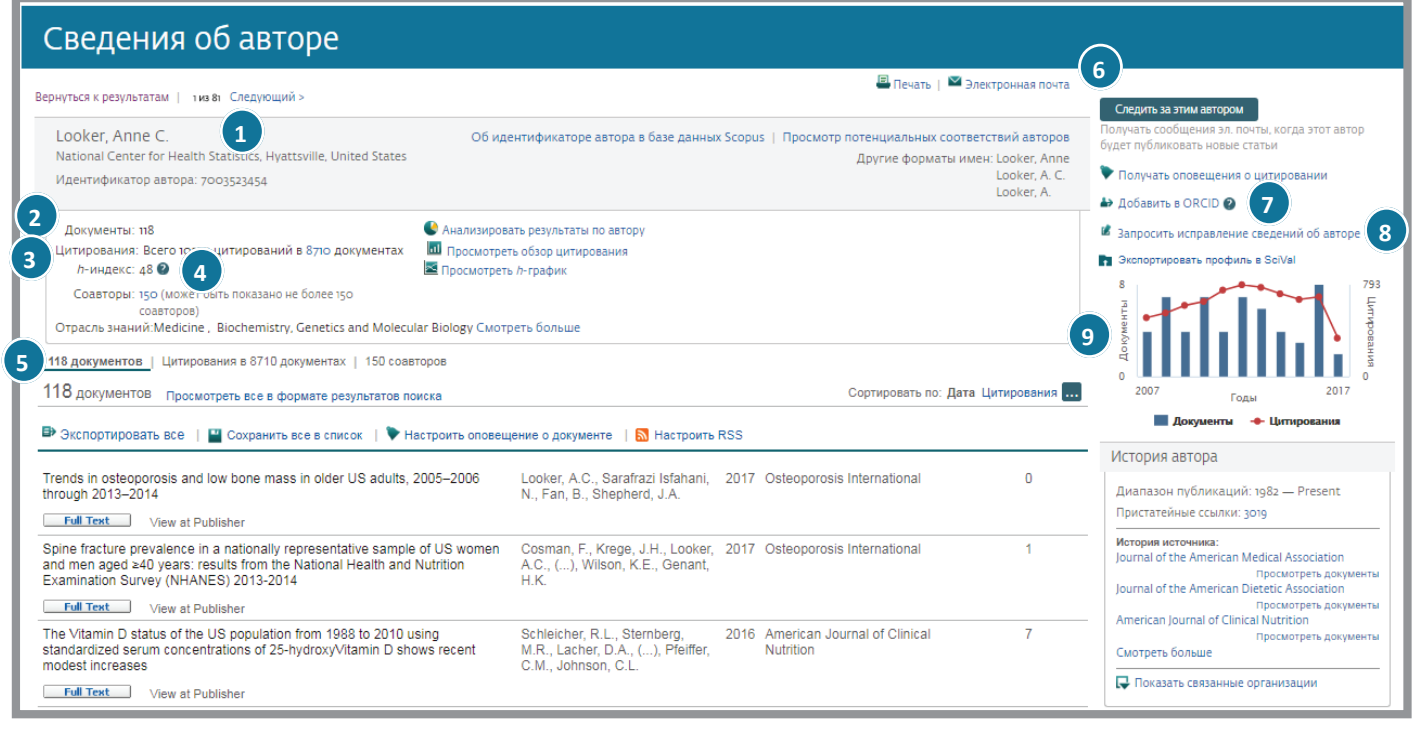

### **Рисунок 3. Відомості про автора**

1. Профіль автора. 2. Документи автора. 3. Цитування в інших документах. 4. h-індекс. 5. Вибрати (документи, цитовані документи, співавторів). 6. Підписка на автора. 7. ORCID. 8. Запит на внесення змін у дані автора. 9. Графік (показує кількість документів, опублікованих автором, та кількість посилань на автора за останні 10 років).

- кількість документів автора, представлених в останній **8. Запрос на внесение изменений в данные об авторе** публікації; Вы можете сделать запрос на исправление профиля
- кількість посилань на роботи автора в базі даних Scopus; автора. Например, обновить принадлежность к организации.
- кількість документів, що містять цитати з робіт автора в Scopus;
- індекс Гірша (Хірша);
- кількість співавторів; автором, а также количество ссылок на автора за последние лькість співавторів,  $\frac{1}{2}$
- кількість веб-результатів із системи Scirus; число документов и цитат.
- предметні області, матеріали, з яких публікується автор.

Кнопка Author Evaluator (Оцінка автора) показує результати діяльності даного автора у візуальному відображенні. В розділі History (Історія) можна переглянути діапазон його публікацій, історію джерел та історію приналежності автора до різних організацій з метою його оцінки та іден- **НАУКОМЕТРИЧНІ ПОКАЗНИКИ**<br>حفلت السنانية التي تصنيف الملح الملح الملح الملح الملح الملح الملح الملح الملح الملح الملح الملح الملح الملح ال тифікації [8].

# *Відстеження цитованості*

Додатково в Scopus розраховується інформація про цитування статті (включаючи повний перелік цитованих публікацій), визначається зважений за областю знання індекс цитування, підраховуються дані про згадки статті в ЗМІ та соціальних мережах і обчислюються інші наукометричні показники. Функція Citation overview (Огляд цитованості) генерує огляд статей та кількість цитат за ними за кожен рік, починаючи з 1996. Огляд цитованості можна впорядкувати по роках або за цитуванням в порядку зростання або зменшення, а також змінити діапазон дат. За замовчуванням відображається огляд за останні два роки. Щоб оцінити діяльність автора, можна також виключити з огляду його самоцитування, поставивши позначку Exclude (Виключити) на сторінці Citation overview (Огляд цитованості) (рис. 4) [6, 7].

# *Перегляд профілю організації*

Вкладка Afliation Search (Пошук за приналежністю) відкриває доступ до засобу ідентифікації організації SciVerse Scopus Afliation Identifer, призначеного для пошуку організацій. Слід ввести назву організації, після чого буде наданий список всіх організацій, з якого можна вибрати необхідну. Результати включають число документів, опублікованих організацією, а також посилання Afliation Name (Приналежність до організації). Відображення результатів пошуку можна впорядкувати за номером документа, містом чи країною. Повні відомості про наукометричні показники журналів доступні безпосередньо в Scopus і не вимагають підписки на інші ресурси [4].

# **НАУКОМЕТРИЧНІ ПОКАЗНИКИ**

**Індекс Гірша (h-index)** призначений для оцінки діяльності автора, починаючи з 1996 року і донині. Це наукометричний показник, запропонований у 2005 році американським фізиком Хорхе Гіршем з університету Сан-Дієго (Каліфорнія, США). Індекс Гірша є кількісною характеристикою продуктивності вченого, заснованої на кількості його публікацій та їх цитувань. **Індекс розраховується на основі розподілу цитувань робіт даного дослідника: вчений з індексом h опублікував h статей, на кожну з яких послалися щонайменше h раз**. Так, якщо дослідник опублікував 100 статей, на кожну з яких є тільки одне посилання, його h-індекс дорівнює 1. Таким самим буде h-індекс дослідника, що опублікував одну статтю, на яку послалися 100 разів. Індекс Гірша був розроблений для того, щоб отримати адекватнішу оцінку наукової продуктивності дослідника, ніж можуть дати такі прості характеристики, як загальне число публікацій або загальне число цитувань.

# ІНФОРМАЦІЙНИЙ ПРАКТИКУМ **Анализ/ Обзор цитирований**

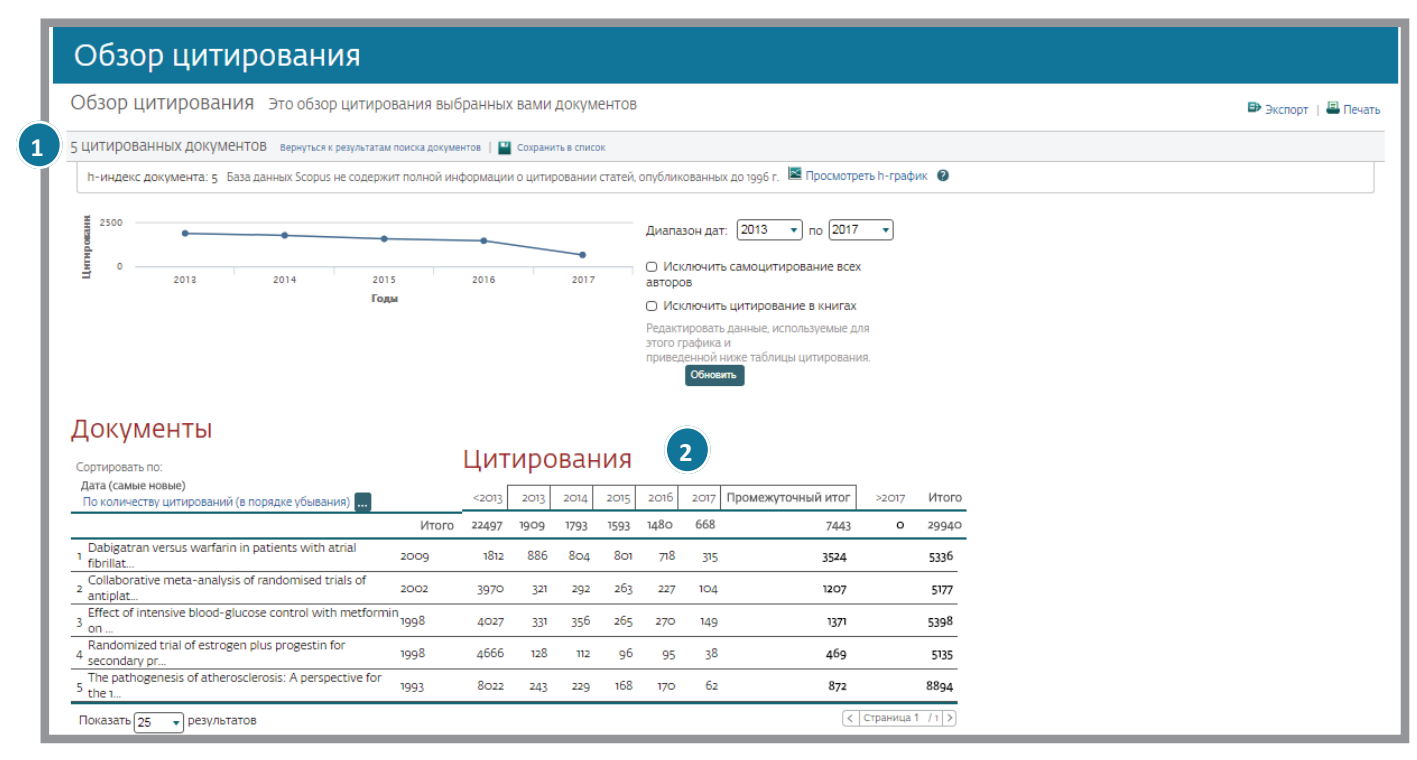

#### **Рисунок 4. Огляд цитування**

1. Кількість цитованих документів. 2. Загальна кількість цитувань.

**3** няються в різних галузях науки [9]. Індекс добре працює лише при порівнянні вчених з однієї галузі досліджень, оскільки особливості цитування відріз-

**4** танню. Номер цієї статті і є індексом Гірша. Наприклад, якщо **5** індекс Гірша дорівнює 20, то автор має щонайменше 20 ста-Для визначення індексу Гірша у базі даних Scopus статті розташовують у порядку зменшення числа посилань на них. Далі зі статей з меншим числом цитувань знаходять остей, остання з яких (у списку, відсортованому за кількістю цитувань) цитувалася не менше 20 разів. Загальна цитованість попередніх 19 статей з цього списку для визначення індексу значення не має [9].

Водночас публікація на рейтинговому ресурсі, хоч і вимагає • інші ідентифікатори автора (наприклад, у Scopus); **Щоб підвищити власний індекс Гірша, слід систематично публікувати свої роботи та забезпечити їхнє цитування. Однак навіть найблискучіша робота не цитуватиметься, якщо вона опублікована на непопулярному ресурсі**. матеріальних витрат, однак забезпечує хороше цитування і, отже, стабільне зростання індексу [10].

> **ORCID (Open Researcher and Contributor ID)** – реєстр унікальних ідентифікаторів вчених усього світу, який інтегрований у велику кількість міжнародних наукометричних баз даних, платформ для електронних журналів, систем ідентифікації та збору, зберігання й експортування метаданих про наукову діяльність фахівців.

> Простіше кажучи, ORCID доповнює/замінює прізвище та ім'я автора набором цифр. В результаті вирішуються такі проблеми ідентифікації [11]:

• помилкове, неправильне написання ПІБ вченого;

• неправильний автоматичний або ручний переклад ПІБ на інші мови;

• проблема однакових прізвищ вчених.

**ORCID потрібен для функціональної сумісності, узгодження особистості вченого з його науковою діяльністю (публікація статей, робота в наукових установах, участь у грантах тощо). Разом із ORCID вчений отримує унікальний обліковий запис, де зберігається список його публікацій, доступ до яких можна швидко надати редакції наукового журналу**. Науково-дослідні установи, наукові співтовариства, бібліотеки і каталоги за допомогою ORCID автора можуть швидко і точно отримати актуальну інформацію про його наукову діяльність [11].

Обліковий запис ORCID містить:

- прізвище та ім'я автора;
- альтернативні написання ПІБ автора;
- контактну інформацію автора (e-mail, web-site);
- назву організації, де працює автор;
- посада в організації;
- інші ідентифікатори автора (наприклад, у Scopus);

• список робіт автора (із зазначенням DOI та/або посилання на Scopus);

• список грантів, в яких брав участь автор.

**Індекс цитування (Science Citation Index)** наукових статей – реферативна база даних наукових публікацій, що індексує посилання, зазначені в пристатейних списках цих публікацій, і надає їх кількісні показники (такі як сумарний обсяг цитування, індекс Гірша та ін.). Індекс цитування є одним із найпоширеніших наукометричних показників і застосовується в наукових колах багатьох країн. Альтернативами індексу цитування є експертна оцінка і оцінка за імпакт-фактором наукових журналів [12].

Однак індекс цитування піддається критиці як статистично недостовірний показник, що залежить від галузі знання (наприклад, у біологів і медиків він більше, ніж у фізиків, а в фізиків більший за математиків), сумарної кількості фахівців у розділі науки, популярності дослідження (в «гарячих» областях роботи цитуються краще), географії журнальних публікацій, віку дослідника тощо.

**Імпакт-фактор (Impact factor)** – чисельний показник важливості наукового журналу. З 1960-х років він щорічно розраховується Інститутом наукової інформації (Institute for Scientific Information), який в 1992 році був придбаний корпорацією Thomson. Нині він називається Thomson Scientific і публікується в журналі Journal Citation Report. Відповідно до імпакт-факторів оцінюють рівень журналів, якість опублікованих у них статей, надають фінансову підтримку дослідникам і приймають працівників на роботу. Хоча імпакт-фактор і має велике значення, але його вплив на оцінку результатів наукових досліджень визначається неоднозначно. Його розрахунок заснований на трирічному періоді. Наприклад, імпакт-фактор журналу в 2014 році обчислюється таким чином: імпакт фактор = A/B, де B – число статей, опублікованих в даному журналі в 2012–2013 роках, A – число цитувань цих статей протягом 2014 року. Імпакт-фактор журналу залежить від галузі досліджень і його типу та може суттєво змінюватися з року в рік [13].

**Імпакт-фактор є одним з важливих критеріїв, за яким можна зіставляти рівень наукових досліджень в близьких областях знань**.

Позитивні властивості імпакт-фактора:

• широке охоплення наукової літератури – індексується понад 8400 журналів з 60 країн;

• результати публічні та легкодоступні;

• простота в розумінні та використанні;

• журнали з високим імпакт-фактором мають жорсткішу систему рецензування, ніж журнали з низьким імпакт-фактором.

Найочевидніші недоліки імпакт-фактора:

• число цитувань не відображає якість дослідження, так само, як і число публікацій;

• проміжок часу, коли враховуються цитування, занадто короткий;

• результати в різних областях дослідження мають різну частоту публікації, що впливає на імпакт-фактор (наприклад, медичні журнали часто мають більші імпакт-фактори, ніж математичні).

# **CROSSREF ТА DOI**

**CrossRef** – це спільнота видавців академічних публікацій (журнали, монографії, збірки матеріалів конференцій та ін.), створена з метою розробки та підтримки всесвітньої високотехнологічної інфраструктури наукових комунікацій. Основним завданням CrossRef є сприяння широкому використанню інноваційних технологій для прискорення і полегшення наукових досліджень, пошуку і цитуванню наукової інформації в мережі Інтернет. Асоціація CrossRef підтримує спільну всесвітню службу взаємної цитованості, що функціонує як своєрідний шлюз між електронними платформами видавців. Ця служба не містить повних текстів наукових публікацій, але зберігає інформацію про зв'язок публікацій через технологію Digital Object Identifier (DOI), а також метадані опублікованих наукових матеріалів. Завдяки цій системі дослідники можуть використовувати функціональність глобального науково-видавничого середовища. Членами CrossRef поки є 5 тис. видавців з усього світу. База даних цитувань CrossRef охоплює понад 75 млн журнальних статей та інших типів наукових публікацій (монографій, наборів даних, дисертацій, технічних звітів) [14].

**DOI (Digital object identifier)** або ідентифікатор цифрового об'єкта – це серійний номер, який використовується для постійної й унікальної ідентифікації об'єктів інтелектуальної власності будь-якого типу. DOI – це номер, присвоєний електронному документу в глобальній мережі Інтернет, завдяки чому спрощується пошук і використання матеріалів. Іншими словами, це посилання на конкретний об'єкт. Дана технологія використовується в наукових колах. Основною особливістю є те, що об'єкти з ідентифікатором може видалити тільки організація, яка його розмістила. Посилання складається з двох частин – префікса і суфікса, куди можуть входить як цифри, так і літери кириличного формату. Префікси ідентифікують видавця, тоді як суфікс - це безпосередній номер об'єкта. При цьому в одного видавця може бути нескінченна кількість розміщених матеріалів, проте суфікс кожного з них повинен бути унікальним [14].

Наприклад, DOI «http://dx.doi.org/10.7124/bc.000027» складається з трьох елементів [15]:

• http://dx.doi.org/ – директорія, наявність якої перетворює DOI на гіперпосилання.

• 10.ХХХХ (Х) – префікс, що позначає видавця даного електронного об'єкта. При зміні власника журналу DOI не змінюється, тому префікс вказує тільки видавця, а не того, хто є власником на даний час. Число 10 і наступні цифри – це код, який присвоюється видавцю реєстраційною агенцією. • bc.000027 – суфікс, що мусить бути унікальним в рамках префікса й ідентифікувати окремий об'єкт (яким може бути журнал, стаття, частина публікації, малюнок, таблиця, звіти, дисертації, аудіо, відео). Яким буде суфікс, вирішує видавець. Дозволено використання букв, цифр і певних символів.

Особливої актуальності присвоєння DOI набуло для українських авторів після затвердження нового порядку формування Переліку наукових фахових видань України (Наказ МОН №32 від 15.01.2018 року). Так, згідно з п. 6 даного порядку, присвоєння кожному опублікованому матеріалу міжнародного цифрового ідентифікатора DOI є обов'язковим.

Міжнародні системи цитування не приймають електронні журнали без DOI. Тільки DOI гарантує постійну ідентифікацію статті в електронному журналі [15].

### **WEB OF SCIENCE**

**Web of Science (WoS)** – «Мережа науки», попередня назва Web of Knowledge – це одна з найавторитетніших у світі аналітичних і цитатних баз даних журнальних статей, пошукова інтернет-платформа, яка об'єднує реферативні бази даних публікацій в наукових журналах і патентів, у тому числі бази, що враховують взаємне цитування публікацій. Web of Science охоплює матеріали з природничих, технічних, суспільних, гуманітарних наук і мистецтва. Платформа має вбудовані можливості пошуку, аналізу та управління бібліографічною інформацією. Web of Science більшою мірою містить роботи з медицини, біології, психології, економіки, фізики, астрономії, меншою мірою – з математики, юриспруденції, політології та комп'ютерних наук. На сьогоднішній день наукометричний апарат платформи забезпечує відстеження показників цитування публікацій з ретроспективою до 1900 року в фізико-технічних і медико-біологічних науках, до 1956 року – в соціальних науках і до 1975 року – в мистецтвознавстві та гуманітарних науках. Одним із базових показників наукометричного апарату платформи є імпакт-фактор наукового видання. Web of Science об'єднує 3 бази даних: Science/Social, Sciences/Arts & Humanities, Citation Index. Ці ресурси не містять повних текстів статей, однак зберігають посилання на повні тексти в першоджерелах і списки всіх бібліографічних посилань з усіх публікацій, що дозволяє в короткий термін отримати найповнішу бібліографію по темі, яка цікавить [16].

# **ПОДАННЯ СТАТТІ В ЖУРНАЛ ВИДАВНИЦТВА ELSEVIER**

Щоб опублікувати результати своєї наукової діяльності в одному з журналів Elsevier, дотримуйтесь наступного алгоритму:

**1. Виберіть журнал для публікації**. Для пошуку журналу необхідно зайти на стартову сторінку для авторів Elsevier: Author Gateway (http://authors.elsevier.com/). Тут є вся необхідна інформація для авторів і можливість вибору журналу для подачі статті. Також ви можете тут створити персональний профіль із паролями (це дозволить встановити функцію сповіщення щодо статусу кожної прийнятої статті). Журнал можна знайти за назвою, якщо ви знаєте, для якого саме видання хочете підготувати статтю, також можна скористатися пошуком статей в ScienceDirect та алфавітним покажчиком журналів, що випускаються Elsevier.

Вибираючи видання для публікації, уважно вивчіть інформацію на сайті видавництва і самого журналу. У розділі Guide for Authors (Для авторів) докладно описуються [17]: • вимоги до статті, її обсягу й оформлення;

• авторські права;

• вигляд авторського примірника статті після публікації (зазвичай висилається примірник в .pdf; якщо автор бажає отримати фізичну копію журналу зі своєю статтею, він мусить сплатити вартість журналу і доставки);

• розмір гонорару, якщо він передбачений;

• вартість публікації (є журнали, що публікують статті безкоштовно, але беруть оплату за кольорові ілюстрації й інші додаткові опції; в деяких журналах сума оплати залежить від кількості сторінок і додаткових опцій; якщо стаття вже розміщена в онлайн-журналі, а автору потрібно внести певні зміни, ці послуги також оплачуються);

• можливість публікації статті в режимі вільного доступу (при звичайному режимі публікації ваша стаття буде доступна для читання передплатникам журналу, також існує можливість завантажити статтю за певну плату. Так само за певну плату можна оформити вільний доступ, що значно підвищує індекс цитованості статті).

**Пам'ятайте, що одна з найпоширеніших помилок автора-початківця – це неправильний вибір журналу**.

**2. Підготуйте статтю.** Після вибору видання слід ознайомитися з його правилами для авторів: кожен журнал в Elsevier має свої правила і вимоги щодо форми подачі статті. Підготувати статтю допоможе керівництво Elsevier «How to get published» (доступне за посиланням https://www. elsevier.com/?a=91173). Воно містить загальні вимоги щодо оформлення статті, а також специфічні вимоги до публікації, що стосуються академічної етики й авторських прав [17].

**3. Подайте статтю**. Подання статей здійснюється онлайн, письмові варіанти текстів розглядають у виняткових випадках. Для цього слід увійти в Elsevier Scopus (попередньо зареєструвавшись, якщо у вас ще немає облікового запису). Для кожного журналу потрібен свій пароль для входу. Потім слід подати супровідний лист і рукопис відповідно до правил журналу (схеми, таблиці, фотографії в необхідному форматі тощо). Подати свою статтю в більшість журналів Elsevier можна через онлайн-систему Elsevier Editorial System (EES) або нову систему EVISE.

Elsevier підтримує політику відкритого доступу до своїх журналів. **Не слід висилати одночасно одну й ту саму статтю в декілька журналів – це серйозне порушення етичних норм наукового світу**. Час розгляду статті залежить від редакційної політики журналу. Якщо ваша робота підійде журналу, то редактор відправить вашу статтю одному або кільком рецензентам – експертам з дослідницького напрямку. Якщо ж ваша стаття, на думку редактора, швидше підійде для іншого журналу, він може вам це запропонувати і в разі досягнення домовленості подати вашу роботу в інший журнал самостійно [17].

**Детальніше про рецензування можна дізнатися на сторінках Elsevier for Reviewers і Elsevier Publishing Campus**.

Критерії рецензування статей незалежними експертами [18]: • оригінальність – нове в предметній області, методах або результатах дослідження;

- відповідність наявним знанням і їхнє розширення;
- наукова методологія достовірність і об'єктивність висновків;
- зрозумілість викладу, структурованість матеріалу і якість написання;
- ґрунтовна, логічно викладена аргументація;
- теоретичне і практичне значення;
- новизна і доречність посилань;
- міжнародний/глобальний підхід;
- суворе дотримання редакційних умов журналу;

• гарна назва, точні ключові слова та вірно написаний абстракт. **4. Відстежуйте статус розгляду статті**. Це можна зробити за допомогою Elsevier Editorial System, використовуючи ідентифікаційний номер, який присвоюється вашій статті після її подачі. Якщо вона буде прийнята до публікації, то ви отримаєте посилання, яке дозволить стежити за статусом публікації. Перевірити статус можна за допомогою EVISE: після входу в систему за допомогою логіна й пароля ви побачите на домашній сторінці список поданих статей та їхній статус.

Період очікування схвалення до публікації істотно відрізняється в залежності від виду видання. Тривалість очікування пов'язана з великою кількістю заявок і процедурою розгляду (рецензування) статті [18].

**5. Підготуйте зміни і пам'ятайте про авторські права**. Щойно вашу статтю буде прийнято, їй присвоять індивідуальний номер DOI, і її можна буде знайти в ScienceDirect зі статусом «Стаття в процесі публікації». Ви можете відстежувати свою статтю упродовж всього процесу доти, доки вона не буде опублікована. Пам'ятайте про необхідність процедури Proofreading (Вичитка) і виправлення всіх помилок. Не забувайте про підписання угоди про авторські права і ставте позначку, якщо хочете, щоб публікація була у відкритому доступі [18]. **Дослідники, які публікують свої статті в наукових журналах видавництва Elsevier, зазвичай зберігають права на використання власних публікацій у подальших наукових дослідженнях**. Зокрема, вони можуть розмістити свою статтю на веб-сайті вищого навчального закладу, використовувати представлені в статті наукові результати, викладаючи навчальні дисципліни, виступати зі статтею на конференціях, використовувати статтю або її частину в наступних публікаціях.

**6. Просувайте свою статтю**. Коли ваша стаття буде опублікована, не соромтеся просувати її, щоб про неї дізналося якомога більше читачів. Це дозволить вам стати помітнішим вченим у вашій дослідницькій сфері. Серед іншого, можна розміщувати посилання на ваше опубліковане дослідження в онлайн-мережі наукового характеру (Academia.edu, ResearchGate тощо) – Elsevier надішле вам коротке посилання, яке буде діяти протягом 50 днів [18].

# **РЕКОМЕНДАЦІЇ З НАПИСАННЯ Й ОФОРМЛЕННЯ СТАТТІ**

**1. Оберіть тему та дослідіть опублікований за нею матеріал.**

Вивчіть щонайменше 50 наукових робіт за обраною темою. Не слід вибирати джерела, написані кирилицею, оскільки ви не зможете на них послатися у майбутній англомовній статті. Редактори небагатьох журналів бази даних Scopus дозволяють цитувати кілька джерел кирилицею в транслітерації [19].

# **2. Напишіть статтю відповідно до вимог її оформлення для наукометричних баз**.

Обсяг статті має бути в межах 15–30 тис. знаків. Мова публікації – виключно англійська. Якщо стаття перекладна, то переклад мусить бути виконаний на високому рівні. Зазвичай редакції не беруть сторонні переклади, а пропонують свої послуги з перекладу, вартість яких перевищує номінальну вартість самої публікації статті [20]. Редакція журналу «Репродуктивна ендокринологія» приймає до публікації статті українською мовою, але тільки для паперових друкованих носіїв. Якщо автор розраховує на індексацію в базі Scopus, він має надати або замовити англомовний варіант статті для розміщення на спеціалізованому онлайн-ресурсі.

**Стаття має містити обов'язкові елементи:**

• **Title** – повна назва статті, яка має не просто відображати суть роботи, але й бути яскравою і за можливістю короткою. **• Author(s)** – імена авторів статті [20].

• **Contact(s)** – адреси авторів.

• **Abstract** – анотація (резюме), квінтесенція змісту статті з акцентом на нові дані, основну гіпотезу та головні висновки, має включати в себе повний набір ключових слів, її об'єм – не менше 250 слів. В анотації не можна копіювати речення з розділів статті – потрібно їх перефразувати, адже анотація – це «рекламний щит» вашої наукової статті і буде скопійована в десятки баз даних по всьому світу. Тому вона повинна бути самодостатньою, зрозумілою, вичерпною і цікавою.

• **Keywords** – кілька ключових слів, які можуть бути використані для складання індексу цитування, обов'язково повинні бути наявні в анотації.

• **Introduction** – вступ. У вступі необхідно, по-перше, пояснити читачам, що спонукало вас розпочати роботу: наявність невирішених питань чи маловивченої теми, недостовірність даних через термін давності, невідповідність даних різних авторів, поява нового перспективного матеріалу, новий погляд на наявні дані або ж ваша власна гіпотеза і відповідне дослідження. По-друге, слід переконати читача в актуальності поставленого завдання, важливості вибраної вами проблеми. **У вступній частині обов'язкові посилання на інших дослідників, які є вашими попередниками**.

Не намагайтеся проаналізувати у вступі всю світову літературу за останню половину століття. В своїй статті ви спілкуєтеся з колегами, реальними людьми, для яких англійська в більшості випадків є рідною мовою, і які можуть самостійно знайти інформацію з будь-якої теми. Намагайтеся викласти сучасний стан наукової проблеми в досить вузькій області, де опублікована сотня статей за останні півстоліття.

Експерти радять виписати 10–12 наукових фактів (для кожного – своє джерело літератури), які стосуються вашої теми, і згрупувати їх по декілька у 3–4 абзаци. Це і стане зрозумілим вступом до вашої роботи.

В останньому абзаці вступу заведено формулювати гіпотези (а не мету – кальку заголовка статті). Гіпотез може бути 2–4, вони повинні «витікати» кожна зі свого абзацу вступу.

• **Materials and methods** – матеріали та методи. Необхідно пояснити, які об'єкти і чому були вибрані, які методи були використані. Виберіть найвідповідніший метод на основі аналізу статей з вашої тематики, порівняйте повторність і методи статистичної обробки, використані у «скопусівських» статтях. Три основні критерії для рецензента вашої статті: повторність, методи лабораторного аналізу, методи статистичної обробки. Якщо хоча б один з них гірший, ніж у вже опублікованих роботах – не сподівайтеся, що рецензенти їх «пропустять».

Справжня і уявна повторність, множинні порівняння вибірок (рецензенти рекомендують використовувати тест Тьюкі (Tukey), поправку Бонферроні для множинних ANOVA, рекомендується MANOVA), перевірка вибірок на нормальність розподілу (не використовуйте критерій Ст'юдента) – найчастіші зауваження рецензентів за статистичною обробкою експериментальних публікацій.

**Даний розділ повинен давати можливість повністю повторити ваші дослідження. Будь-які незрозумілі місця в тексті – це привід без детальних пояснень відмовити в публікації статті**. Для багатьох експериментальних робіт цей розділ може займати до двох журнальних сторінок тексту.

Якщо у вашій роботі згадуються біологічні об'єкти – програму досліджень повинен схвалити локальний етичний комітет, і про це обов'язково слід написати в даному розділі. • **Results** – результати. Напишіть стислий, інформативний виклад отриманих даних. У цій частині іноді можна використовувати посилання і короткі елементи обговорення. **Типова помилка – змішування «Результатів» і «Обговорення»**. «Результати» не повинні містити посилань на літе-

• R**unning title** – скорочений варіант назви статті.

ратурні джерела й інтерпретацію даних. Не дублюйте дані таблиць і графіків у тексті, не прагніть розширити «Результати» заради обсягу, а намагайтеся в максимально стислій формі представити результати роботи. Не слід подавати вихідні дані в цьому розділі.

• **Discussion** – обговорення, іноді розділи Results і Discussion об'єднуються. Результати можуть порівнюватися між собою і з результатами інших досліджень. Обговорення результатів здійснюється в рамках домінуючої концепції та/або гіпотези, що вивчається. Типова помилка – розміщення у цьому розділі нових даних, які раніше не зазначалися в «Результатах».

• **Conclusions** – висновок/висновки. Це нова інформація, а не перефразований розділ «Обговорення», це перспективи подальших досліджень, ваші думки, які повинні запам'ятатися читачам. Не слід писати в кінці статті висновки, що дублюють результати (за зразком вітчизняних статей).

• **Acknowledgements** – подяки. У цьому розділі згадуються імена тих, хто допомагав у процесі роботи і написанні статті (й організації, в яких вони працюють), а також назви фондів, номери і назви грантів та стипендій, завдяки яким було виконано і опубліковано дане дослідження.

• **References** – посилання на використану літературу. Список літератури, як правило, повинен містити не менше 40 джерел, вони наводяться в порядку згадування в статті або в алфавітному порядку. Перевагою стане використання статей, опублікованих у базах Scopus і Web of Science. Інформація про статтю в списку повинна включати: прізвище та ім'я автора, назву статті, назву журналу, рік публікації, том/ номер/випуск, номери сторінок. Інформація про книгу повинна включати: прізвище та ім'я автора, назву книги, назву видавництва, рік і місце публікації. У разі включення в список електронного джерела обов'язкове посилання на нього і дата останнього доступу. Бібліографію і посилання на джерела в тексті оформлюйте відразу за правилами конкретного журналу.

**Щонайменше половина бібліографії повинна містити джерела, опубліковані в останні 5 років, можна використовувати лише кілька джерел «сірої» літератури (без індексів DOI, тези, книги тощо)**.

Перевірте, чи всі джерела, на які є посилання в тексті, відображені у списку літератури. Якщо рецензент виявить бодай одну невідповідність – статтю не буде схвалено.

Оформіть рукопис українською мовою, відформатуйте текст (курсив, надрядкові і підрядкові символи, формули та ін.) до ідеального (на вашу думку) стану. Для більшості журналів стандартними параметрами текстового редактора є: всі поля по 2 см; шрифт Times New Roman 12; міжрядковий інтервал 1,5; вирівнювання за шириною; абзацний відступ 1 см; орієнтація аркуша – книжкова (для широких таблиць допускається альбомна орієнтація). Всі візуальні об'єкти повинні бути надані у форматі, що допускає редагування. Не допускається надання ілюстративного матеріалу мовою, відмінною від мови статті, а також надання таблиць/схем у форматі малюнка (.jpg та ін.). Всі представлені в статті малюнки/таблиці/схеми тощо мають бути пронумеровані та мати однакову інформативність як у кольоровому, так і в чорно-білому вигляді.

Зазвичай (якщо інше не зазначено у вимогах до оформлення статей конкретного журналу) стаття оформлюється одним файлом у форматі Word, який називається прізвищем автора в англійській транслітерації і роком публікації. Після отримання зауважень рецензента до заголовка файлу після року додають «(rev 1)», що означає, що це перший змінений варіант рукопису з виправленнями. Іноді листування з рецензентами доходить до «(rev 7)» і більше.

# **3. Перекладіть статтю англійською мовою.**

Хай які б наукові ступені і звання не мав ваш перекладач, швидше за все, ви отримаєте в рецензії фразу «стаття має велику кількість граматичних помилок і потребує перевірки носієм мови». Як правило, це стандартне зауваження. Тому надішліть отриманий переклад носію мови, нехай і не фахівцю з вашої теми. В іншому випадку, **заощадивши на перекладі і перевірці, вам доведеться листуватися з рецензентами в кілька разів довше, перш ніж статтю буде прийнято до публікації**.

**4. Перевірте текст на плагіат.**

Перед відсиланням перевірте остаточний варіант статті на плагіат. Плагіат – привласнення чужого твору мистецтва або наукової роботи/винаходу, яке тягне за собою юридичну відповідальність. Тому текст статті повинен бути унікальним. Унікальність тексту – це особлива характеристика, яка показує, наскільки він не схожий на інші тексти, опубліковані в мережі. Що вищою є унікальність – то краще. Відсоток унікальності тексту обчислюється за допомогою спеціальних антиплагіат-сервісів. Ці сервіси можна розділити на дві групи: спеціальні програми, які встановлюються на комп'ютер, і онлайн-сервіси (наприклад, за допомогою програми Advego Plagiatus, Etxt тощо). Ці програми працюють з особливими алгоритмами і дозволяють зрозуміти, наскільки оригінальний текст ви написали. Унікальність вашого тексту має становити 80% і вище. **Навіть одне речення в статті, яке ідентичне вже існуючим публікаціям (вашим або чужим – не має значення), – це привід звинуватити вас у плагіаті та відмовити в публікації**. При цьому схожий з уже опублікованими текст може з'явитися і не з вашої вини, а під час перекладу. Перевірка на плагіат обов'язково проводиться в усіх міжнародних журналах.

# **РЕКОМЕНДАЦІЇ ЩОДО ЛИСТУВАННЯ З РЕДАКТОРОМ І РЕЦЕНЗЕНТАМИ**

В англомовному світі «реверанси» на адресу рецензента загальноприйняті та є нормою ділового етикету. Перед початком відповіді на конкретні зауваження подякуйте рецензенту за витрачений час, уважне ставлення до вас, а також детальне опрацювання вашої статті. Не пишіть різним рецензентам однакові листи. Обсяг тексту відповіді повинен бути не меншим за обсяг тексту в листі рецензента, адресованого вам. В кінці листа ще раз подякуйте рецензенту за виконану роботу.

Обсяг роботи над зауваженнями може бути значним. Рецензент 1 надішле вам сторінку тексту рекомендацій в бланку рецензента, ще десяток зауважень на полях статті та до сотні виправлень у тексті в режимі редагування Word. Рецензент 2 – стільки ж, але частково нових, частково дублюючих рецензента 1. Що робити? Беріть за основу текст

• описані деякі спостереження, але вони не є повноцінним

• у статті враховуються одні значущі дослідження, але ігноруються інші (неповне або однобічне висвітлення науково-

• відсутня чітка група досліджуваних предметів, немає чіт-

• методи дослідження не відповідають загальновизнаним науковим методам і процедурам (процедуру неможливо повторити, а результати дослідження, отримані нестан-

• аналіз не має достатнього статистичного обґрунтування або здійснюється поза нормами і правилами, які є загаль-

• аргументи є нелогічними, неструктурованими або помил-

**6. Текст статті написаний на основі іншої роботи автора:** • текст статті є розширеним варіантом інших робіт або наукових доповідей автора або його співавторів, а результати дослідження є другорядними і такими, що не роблять жод-

• робота є частиною більшого дослідження, поділеного на максимально можливу кількість окремих статей для журналів.

• мова статті, її структура, ілюстрації, розрахунки, формули та інші елементи настільки несуттєві, що не можуть бути

• стаття неактуальна, має «архаїчний» або «статистичний»

• проблематика статті нецікава конкретному науковому

• дослідження нездатне викликати інтерес у читачів журналу. Однак не впадайте у відчай, якщо після відправки в перший журнал отримаєте негативні рецензії. Врахуйте всі побажання рецензентів, поліпшіть рукопис і надсилайте його в інший журнал. А от якщо ви отримали негативну відповідь вже в четвертому чи п'ятому журналі – краще не витрачайте далі час, оскільки стаття, швидше за все, не відповідає на-

• дані не підтверджують і не обґрунтовують висновки; • висновки ігнорують значимий масив наукової літератури

**4. Методи дослідження є незадовільними:**

дартними методами, неможливо перевірити);

новизнаними в конкретній науковій сфері. **5. Стаття містить необґрунтовані висновки:**

ного внеску в розвиток наукової сфери;

оцінені в науковому співтоваристві.

**7. Стаття незрозуміла:**

**8. Стаття нудна:**

характер;

співтовариству;

лежним вимогам.

**3. Стаття є неповноцінною:**

ких параметрів їх порівняння;

дослідженням;

го дискурсу).

ковими;

по темі статті.

із зауваженнями того рецензента, який вніс більше виправлень. Створюйте новий файл у Word під назвою «Відповідь рецензенту 1» і кожну вашу зміну в статті фіксуйте в ньому окремою фразою. Загалом ви повинні вислати редактору чотири файли Word:

• варіант статті, в якому в режимі редагування виділені всі виправлення (для економії часу рецензентів і редактора);

• новий варіант статті з позначкою «(rev 1)» в назві;

• дві окремі відповіді рецензентам.

**Редактори вітчизняних наукових журналів традиційно беруть на себе неспецифічні функції – виправляють за автора помилки, форматують дані в таблицях, видозмінюють малюнки тощо. Не розраховуйте на подібне з боку редакторів журналів Elsevier**. Якщо рукопис потребує з їхнього боку значних витрат часу, швидше за все, ви отримаєте стандартну ввічливу відмову про те, що «ваш рукопис цікавий, але в портфелі журналу на даний момент знаходяться статті на найближчі три номери». Це означає, що ви не довели публікацію до потрібної якості.

# **ПРИЧИНИ ВІДМОВИ В ПУБЛІКАЦІЇ**

У видавництві Elsevier до рецензування допускаються тільки 30–50% всіх поданих рукописів. Головний редактор міжнародного наукового журналу «Carbon» Dr. Peter Thrower розповідає, як уникнути деяких підводних каменів [21]:

#### **1. Стаття не відповідає технічним параметрам:**

• у вашій роботі є елементи, які можуть бути плагіатом або ж містяться в статтях, які подані в інші журнали (перевидання статті або її частин, подання статті одночасно в кілька журналів, використання текстів та ілюстрацій без дозволу правовласника);

• робота фрагментарна, не завершена (в ній можуть бути відсутні такі ключові елементи, як назва, автори та їх інституційна приналежність, текст статті, ключові слова, бібліографічний список, таблиці, формули тощо);

• рівень англійської мови статті є недостатнім для можливості її розгляду експертною радою;

• формули, діаграми та інший ілюстративний матеріал є недостатньо читабельним і розпізнаваним;

• стаття не відповідає «Правилам для авторів» журналу, в який вона подається;

• посилання в статті є неповними або застарілими.

**2. Стаття не відповідає «Цілям і завданням журналу»:** • наприклад, у статті розглядається певний об'єкт, але ак-

цент дослідження робиться на щось інше; • стаття не містить наукової новизни в сфері вивчення об'єкту.

#### ЛІТЕРАТУРА/REFERENCES

#### 1. Elsevier online.

Elsevier acquires be press, a leading service provider used by academic institutions to showcase their research. New York (2017). Available from: [https://www.elsevier.com/about/ press-releases/corporate/elsevier-acquires-bepress,-a-leadingservice-provider-used-by-academic-institutions-to-showcasetheir-research], last accessed May 19, 2019. 2. Elsevier online.

History of Elsevier. Available from: [https://www.elsevier.com/ about/history], last accessed May 19, 2019.

3. «Международный Издатель» [онлайн-ресурс]. Elsevier и Scopus (2018).

#### International Publisher online.

"Elsevier & Scopus." (2018). Available from: [http://123mi.ru/ articles/Elsevier-i-Scopus.php], last accessed May 19, 2019. 4. Elsevier online.

"About Scopus." (2017). Available from: [https://www.elsevier. com/solutions/scopus], last accessed May 19, 2019.

5. Elsevier в России [онлайн-ресурс].

Scopus. Крупнейшая в мире база данных рефератов и цитирования (2019).

#### Elsevier in Russia online.

"Scopus. The world's largest database of abstracts and citations." Available from: [http://www.elsevierscience.ru/products/ scopus/], last accessed May 19, 2019.

#### 6. Дудникова, О.В.

Методика поиска в базе данных Scopus. Учебнометодическое пособие по программе «Информационные ресурсы для науки и образования» / О.В. Дудникова, С.А. Бондаренко. – Ростов, 2011.

#### Dudnikova, O.V., Bondarenko, S.A.

Scopus database search technique. Teaching guide on the program "Information resources for science and education". Rostov (2011).

7. 4science [онлайн-ресурс]. Обзор реферативной базы данных Scopus (2018). 4science online.

"Review of the abstract database Scopus" (2018). Available from: [https://4science.ru/articles/Obzor-bazi-dannih-Scopus], last accessed May 19, 2019.

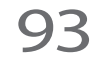

# ІНФОРМАЦІЙНИЙ ПРАКТИКУМ

# 8. Управление научных исследований СПбГТИ

[онлайн-ресурс].

База данных Scopus (2019).

#### Management Research St. Petersburg State Institute of **Technology**

"Scopus Database" (2019). Available from: [http://science.spb. ru/sci/index/scopus], last accessed May 19, 2019. 9. Bar-Ilan, J.

"Which h-index? A comparison of WoS, Scopus and Google Scholar". Scientometrics 74.2 (2008): 257–71. DOI: 10.1007/ s11192-008-0216-y

#### 10. Международный научный журнал «Интернаука» [онлайн-ресурс].

В чем важность индекса Хирша и как им управлять (2019). International Journal "InterScience" online.

"What is the importance of the Hirsch index and how to manage it." (2019). Available from: [https://www.inter-nauka.com/ poleznaya-informatsiya/hindex/], last accessed May 19, 2019. 11. Paglione, L.

"About ORCID." (2012). Available from: [https://orcid.org/about/ what-is-orcid/mission], last accessed May 19, 2019. 12. Clarivate Analytics online.

"History of Citation Indexing." (2010). Available from: [https:// clarivate.com/essays/history-citation-indexing], last accessed May 19, 2019.

#### 13. University of Illinois Library online.

"Measuring Your Impact: Impact Factor, Citation Analysis, and other Metrics." (2018). Available from: [https://researchguides. uic.edu/if], last accessed May 19, 2019.

# 14. DOI online.

"Chapter 7: The International DOI Foundation." (2015). Available from: [https://www.doi.org/hb.html], last accessed May 19, 2019. 15. Open Science in Ukraine online.

"Digital object identifier (DOI)." (2015). Available from: [https:// openscience.in.ua/receive-doi.html], last accessed May 19, 2019. 16. Національна бібліотека України імені В.І. Вернадського [онлайн-ресурс].

#### Web of Science (2013).

National Library of Ukraine named after V.I. Vernadsky online. "Web of Science." (2013). Available from: [http://www.nbuv. gov.ua/node/944], last accessed May 19, 2019.

#### 17. Elsevier online.

"How to get your research published and then noticed." (2019). Available from: [https://www.elsevier.com/?a=91173], last accessed May 19, 2019.

#### 18. Кириллова, О.В.

Краткие рекомендации для авторов по подготовке и оформлению научных статей в журналах, индексируемых в международных наукометрических базах данных / О.В. Кириллова, С.Л. Парфенова, Е.Г. Гришакина и др. – М.: 2017. – 11 с.

#### Kirillova, O.V., Parfenova, S.L., Grishakina, E.G., et al.

Brief recommendations for authors on the preparation and presentation of scientific articles in journals indexed in international scientometric databases. Moscow (2017): 11 p. 19. Open Science in Ukraine [онлайн-ресурс].

Как опубликовать статью в Scopus? (2017).

Open Science in Ukraine online. "How to publish an article in Scopus?" (2017). Available from: [https://openscience.in.ua/scopus-article.html], last accessed May 19, 2019.

#### 20. Баймухамбетова, Б.Ш.

Алгоритм публикации научных статей в зарубежных журналах с высоким импакт-фактором. Методические рекомендации / Б.Ш. Баймухамбетова. – Костанай: 2012. – 19 с.

# Baymukhambetova, B.S.

Algorithm for publication of scientific articles in foreign journals with high impact factor. Guidelines. Kostanay (2012): 19 p.

21. Open Science in Ukraine [онлайн-ресурс]. Причины, по которым отклоняют статьи в Elsevier (2016).

#### Open Science in Ukraine online.

"Reasons why articles in Elsevier are rejected." (2016). Available from: [https://openscience.in.ua/reject-reasons.html], last accessed May 19, 2019.

### **ЯК РЕАЛІЗУВАТИ СВІЙ НАУКОВИЙ ПОТЕНЦІАЛ: ІНСТРУКЦІЯ ДЛЯ КЛІНІЦИСТІВ**

**Л.М. Самчинська**, медичний редактор журналу «Репродуктивна ендокринологія»

#### **М.Г. Плошенко**, генеральний директор журналу «Репродуктивна ендокринологія»

У той час як доказова медицина стала невід'ємною умовою не тільки роботи лікарів, а й пріоритетів пацієнтів, для багатьох українських клініцистів і дослідників продовжує залишатися складним вихід у міжнародний науковий світ. Дана стаття призначена допомогти в реалізації цього питання.

Elsevier – одне з найбільших наукових видавництв світу, яке щороку випускає близько чверті всіх статей із видаваних у світі наукових журналів і має філії в різних країнах. Починаючи з 1999 року, Elsevier відкрило платформу ScienceDirect – онлайнову базу даних ресурсів видавництва, на основі якої в 2004 році була створена найбільша бібліографічна і реферативна база даних та інструмент для відстеження цитування статей, опублікованих у наукових виданнях, – Scopus.

Щоб опублікувати результати своєї наукової діяльності в одному з журналів Elsevier, дотримуйтесь наступного алгоритму: виберіть журнал для публікації, ознайомтеся з правилами подачі та оформлення робіт в даний журнал, підготуйте і подайте статтю, відстежуйте статус її розгляду, підготуйте до неї зміни за необхідності.

Для оцінки продуктивності робіт авторів та рейтингу видань існує ряд наступних наукометричних показників. Індекс Гірша – характеристика продуктивності вченого, заснована на кількості його публікацій і кількості цитувань цих публікацій; розраховується на основі розподілу цитувань робіт дослідника. Індекс цитування статей — реферативна база даних наукових публікацій, яка індексує посилання, зазначені в пристатейних списках публікацій, і надає кількісні показники цих посилань. Імпакт-фактор – чисельний показник важливості наукового журналу. Він є критерієм, за яким можна зіставляти рівень наукових досліджень у близьких областях знань, розраховується за трирічний період.

Для спрощення пошуку та ідентифікації інформації й авторів існують відповідні інструменти. Зокрема, ідентифікатор цифрового об'єкта DOI – серійний номер електронного документа в глобальній мережі Інтернет, підтримується асоціацією CrossRef; ORCID – реєстр унікальних ідентифікаторів вчених світу, що інтегрований в міжнародні наукометричні бази даних, платформи для електронних журналів, системи збору, зберігання і експортування даних про наукову діяльність. ORCID доповнює/замінює прізвище та ім'я автора набором цифр.

**Ключові слова**: видавничий дім Elsevier, база даних Scopus, наукометричні показники, індекс Гірша, імпакт-фактор, індекс цитування, DOI, ORCID.

#### **КАК РЕАЛИЗОВАТЬ СВОЙ НАУЧНЫЙ ПОТЕНЦИАЛ: ИНСТРУКЦИЯ ДЛЯ КЛИНИЦИСТОВ**

**Л.М. Самчинская**, медицинский редактор журнала «Репродуктивная эндокринология»

**М.Г. Плошенко**, генеральный директор журнала «Репродуктивная эндокринология»

В то время как доказательная медицина стала неотъемлемым условием не только работы врачей, но и приоритетов пациентов, для многих украинских клиницистов и исследователей продолжает оставаться сложным выход в международный научный мир. Данная статья призвана помочь в реализации этого вопроса.

Elsevier – одно из крупнейших научных издательств мира, ежегодно выпускает около четверти всех статей в издаваемых в мире научных журналах и имеет филиалы в разных странах. Начиная с 1999 года, Elsevier открыло платформу ScienceDirect – онлайновую базу данных ресурсов издательства, на основе которой в 2004 году была создана крупнейшая библиографическая и реферативная база данных и инструмент для отслеживания цитирования статей, опубликованных в научных изданиях, – Scopus.

Чтобы опубликовать результаты своей научной деятельности в одном из журналов Elsevier, придерживайтесь следующего алгоритма: выберите журнал для публикации, ознакомьтесь с правилами подачи и оформления работ в данный журнал, подготовьте и подайте статью, отслеживайте статус ее рассмотрения, подготовьте к ней изменения при необходимости.

Для оценки производительности работ авторов и рейтинга изданий существует ряд следующих наукометрических показателей. Индекс Гирша – характеристика производительности ученого, основанная на количестве его публикаций и количестве цитирований этих публикаций; рассчитывается на основе распределения цитирований работ исследователя. Индекс цитирования статей – реферативная база данных научных публикаций, индексирует ссылки, указанные в пристатейных списках публикаций, и предоставляет количественные показатели этих ссылок. Импакт-фактор – численный показатель важности научного журнала, является критерием, по которому можно сопоставлять уровень научных исследований в близких областях знаний, рассчитывается за трехлетний период.

Для упрощения поиска и идентификации информации и авторов существуют соответствующие инструменты. В частности, идентификатор цифрового объекта DOI – серийный номер электронного документа в глобальной сети Интернет, поддерживается ассоциацией CrossRef; ORCID – реестр уникальных идентификаторов ученых мира, интегрированный в международные наукометрические базы данных, платформы для электронных журналов, системы сбора, хранения и экспорта данных о научной деятельности. ORCID дополняет/заменяет фамилию и имя автора набором цифр.

**Ключевые слова**: издательский дом Elsevier, база данных Scopus, наукометрические показатели, индекс Хирша, импакт-фактор, индекс цитирования, DOI, ORCID.

#### **HOW TO REALIZE YOUR SCIENTIFIC POTENTIAL: INSTRUCTIONS FOR CLINICIANS**

#### **L.M. Samchynska**, medical editor of "Reproductive endocrinology" Journal

**M.G. Ploshenko**, CEO of "Reproductive endocrinology" Journal

While evidence-based medicine has become an indispensable condition not only in the work of doctors, but also in the priorities of patients, for many Ukrainian clinicians and researchers continue to be difficult access to the international scientific world. This article is help in the implementation of this issue.

Elsevier is one of the largest scientific publishing houses in the world, annually publishes about a quarter of all articles in scientific journals published in the world and has branches in different countries. Since 1999, Elsevier has launched ScienceDirect, an online publisher's resource database. Based on it in 2004 the largest bibliographic and abstract database Scopus were created.

To publish the results of your research in Elsevier journals follow these steps: select a journal to publish, read the rules for submitting and registering papers in this journal, prepare and submit an article, track the status of its consideration, prepare changes for it if necessary.

There are a number of scientometric indicators to assess the performance of the authors and the ranking of publications. The Hirsch Index is a characteristic of a scientist's productivity, based on the number of his publications and the number of citations of these publications; calculated on the basis of the distribution of citations of the researchers works. The citation index of articles is an abstract database of scientific publications, indexes the links indicated in the article lists of publications and provides quantitative indicators of these links. Impact factor is a numerical indicator of the importance of a scientific journal, is a criterion by which the level of scientific research in related fields can be compared, calculated over a three-year period.

association. ORCID is a register of unique dentifiers of word scientists, integrated into international scientiometric databases, platioms for electronic journals, systems for collecting, storing<br>data; ORCID supplements/re There are tools to simplify the search and identification of information and authors. DOI (digital object identifier) is a serial number of an electronic document in the global Internet, is supported by the CrossRef association. ORCID is a register of unique identifiers of world scientists, integrated into international scientometric databases, platforms for electronic journals, systems for collecting, storing and exporting scientific data; ORCID supplements/replaces the author's name and first name with a set of numbers.

Keywords: Elsevier publishing house, Scopus database, scientometric indicators, Hirsch index, impact factor, citation index, DOI, ORCID.